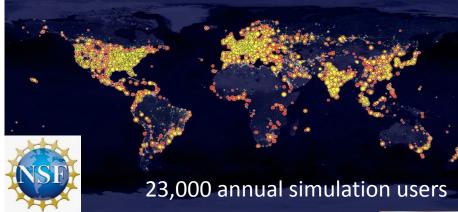

# nanoHUB: getting started guide to tool developers

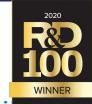

Develop and publish tools in nanoHUB

Make your research reproducible and your workflows and data FAIR

Tanya Faltens, Daniel Mejia, Steven Clark, Juan Carlos Verduzco & Ale Strachan\*

\* strachan@purdue.edu

School of Materials Engineering &

Purdue University

West Lafayette, Indiana USA

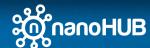

#### Overview

- 1. Why publish tools & apps in nanoHUB?
  - Tools are publications (DOIs and indexed by Web of Science)
  - Share your work with your community (22,000+ annual sim users)
- 2. Various tool and app types
  - Apps, workflows, Jupyter notebooks, commercial codes, X11 GUIs
- 3. Sim2Ls, FAIR workflows and data
  - Develop and publish Sim2Ls
- 4. Developing Apps
  - Connecting Sim2Ls to Jupyter and Web Apps
- 5. Tool Publication process
  - Register, deploy, test, and publish
- 6. Development environment
  - A Unix development environment (Jupyter or Linux desktop)
- 7. Simulation and data as a service
  - Launching tools and querying the ResultsDB

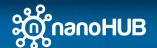

## 6. Accesing nanoHUB apps, tools, & data

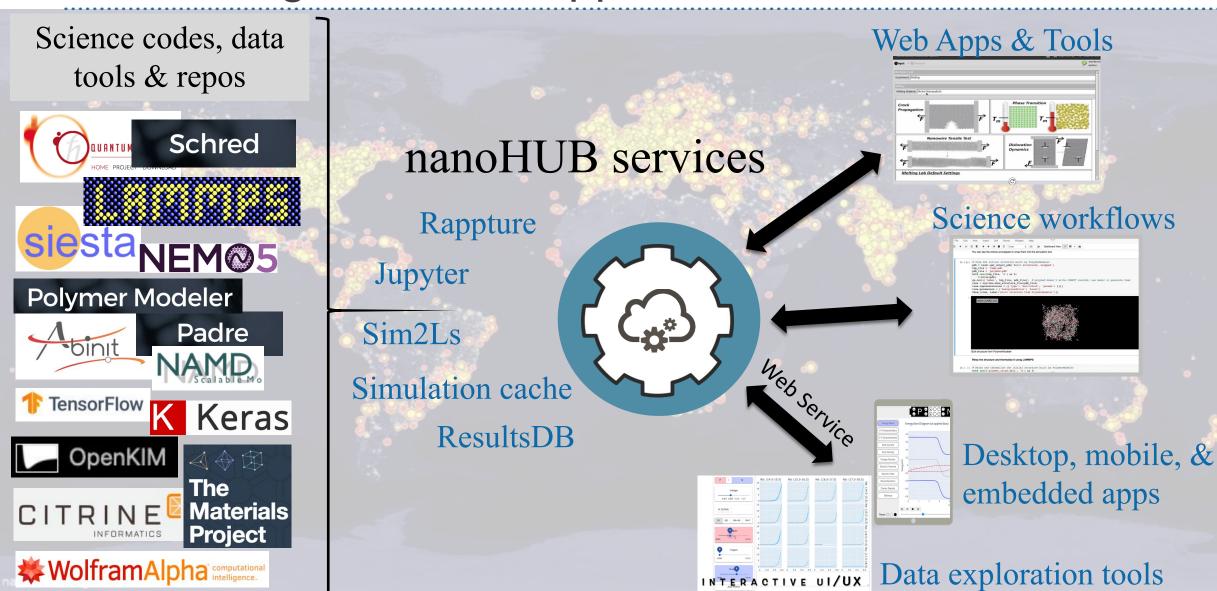

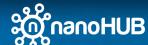

### Web Services: overview

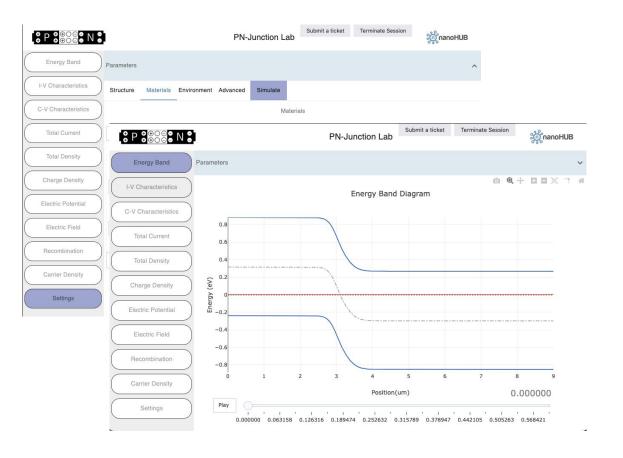

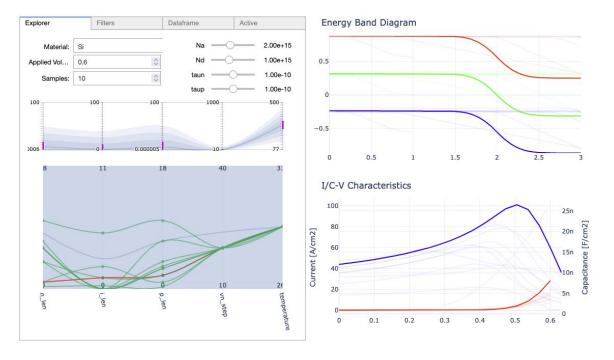

https://nanohub.org/tools/pnjunctionapp

https://nanohub.org/tools/nhremote (vizexplorer)

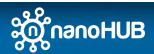

## Web Services: overview

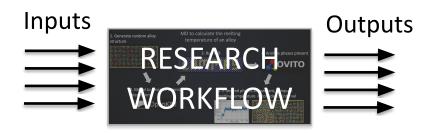

- Sim2L/Rappture cached and indexed
  - Sim2L/Rappture schemas introspection
  - Results are indexed (research data)
  - REST API to query research data
  - REST API to submit Sim2L/Rappture

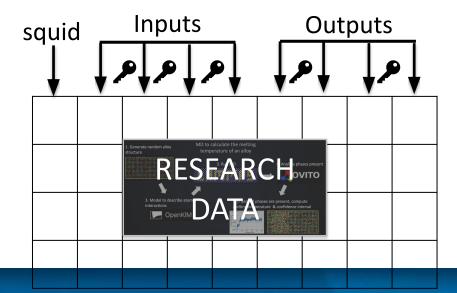

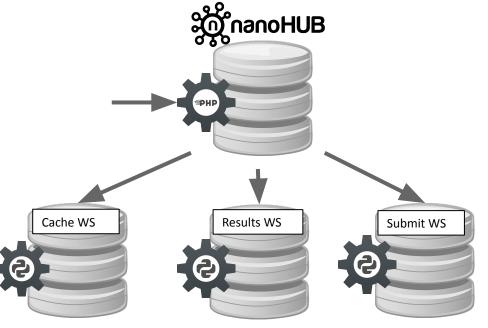

Python wrapper to access REST API

https://nanohub.org/api/dbexplorer/dbexplorer/ https://nanohub.org/developer/api/endpoint/dbexplorer

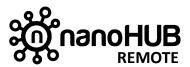

https://pypi.org/project/nanohub-remote/

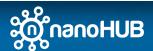

## Web Services: access ResultsDB

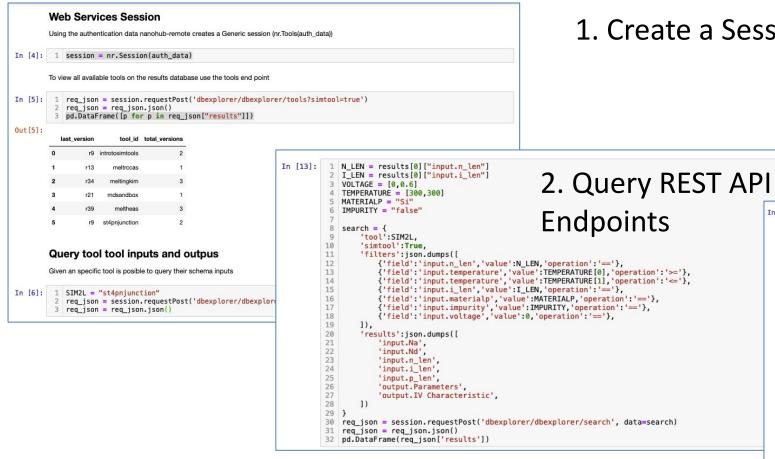

3. Get results as JSON

See details and implementation at: https://nanohub.org/tools/nhremote 1. Create a Session

```
1 lavout1 = {
       'title': "IV Characteristics".
                                            4. Explore results
       'xaxis':{
           'title' : 'Voltage'.
       'yaxis':{
           'title' : 'Current [A/cm2]',
           'type' : 'log',
10 }
11 traces = []
12 for res in req_json['results']:
      traces.append({
           'type': 'scatter',
           'name': res['squid'],
          'x':res['output.IV Characteristic']['voltage'],
           'y':res['output.IV Characteristic']['function'],
           'text': "N:" + str(res['input.n_len']) + ", P:" + str(res['input.p_len']) + "<BR>" + "Na:" + "{:.2e}"
20 fig = FigureWidget(traces, layout1)
```

IV Characteristics

0.2

0.4

Voltage

st4pnjunction/r9/a0fe446ed8b54a50a24b6ff8151a5b1151520ce3

st4pnjunction/r9/e89c29082089407b8791aab8eef772fdee4ebc94 st4pnjunction/r9/6dab59132adb2ce10971710cbe1cee21d45e340b

st4pnjunction/r10/07dd828c6843fca1ed11afb1fb81a2797e155665 st4pnjunction/r10/4debe80042bf6af80b4121503da8c3fd8303d900 st4pnjunction/r10/2c58c949d16fd9d655c8fea5420cf58b2ba1d21e

### Web Services: access ResultsDB

#### Auth

Allows users to access nanoHUB resources from outside nanoHUB by creating authentication tokens, **These services are not required if Python/Jupyter are**executed on nanoHUB

- nanoHUB web API Documentation
- register account to enable remote access
- types of Authentication
- Deprecated library

#### Tools

Allows users to access results and run new simulations

- Exploring available nanoHUB tools
- Exploring available nanoHUB simtools
- nanohubtools Library
- nanohubtools Library (App Mode)

#### **Results Databases**

Allows users to query outputs from previous results

- · Quering results rappture
- Quering results simtool
- Exploring Exploration using visualizations
- Simple Machine learning models

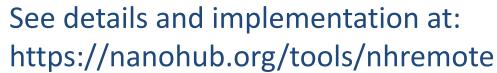

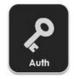

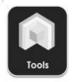

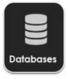

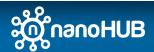

# Web Apps: exploring results and submitting jobs

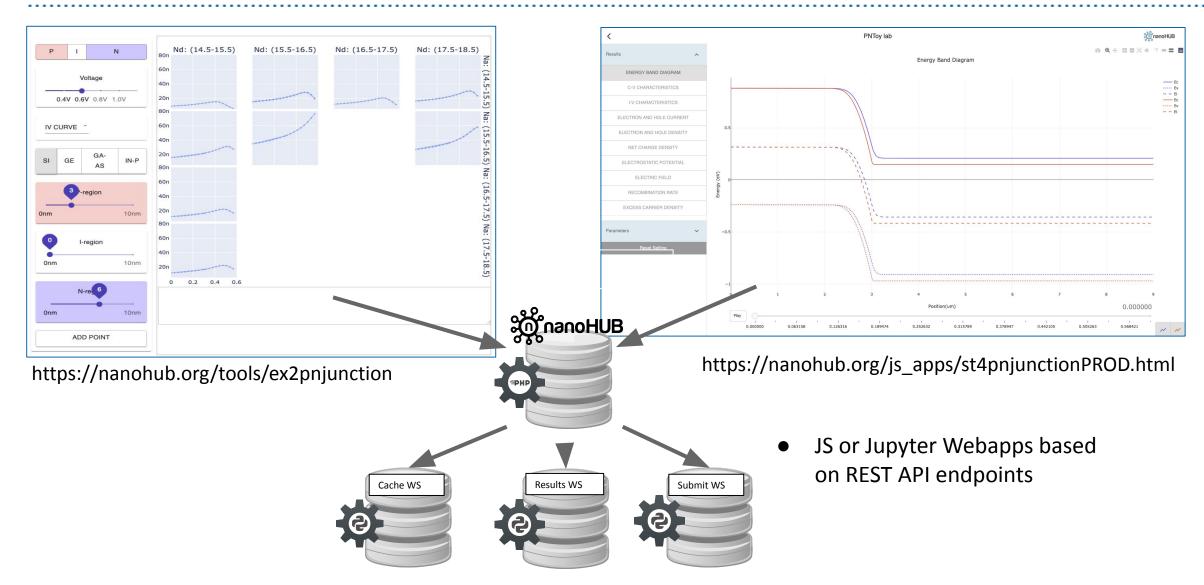

# Jupyter tools: exploring results and submitting jobs

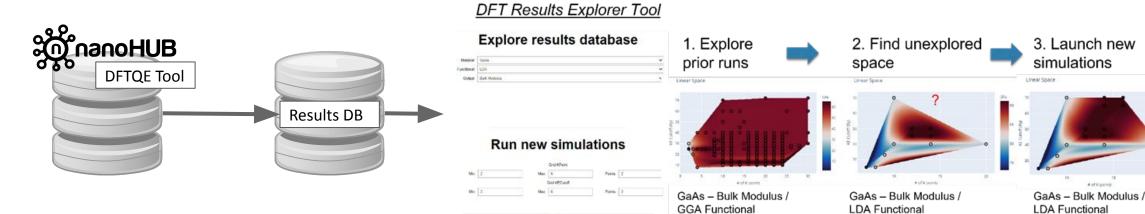

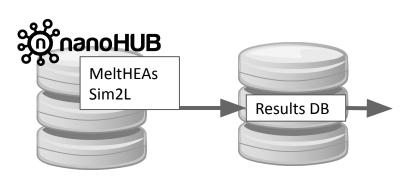

https://nanohub.org/tools/meltdashboard

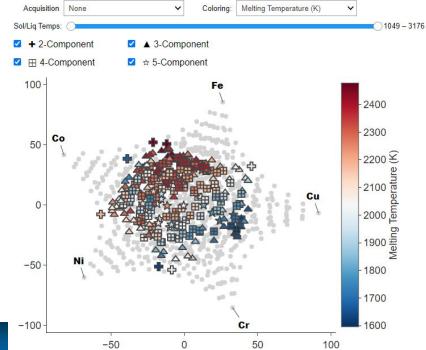

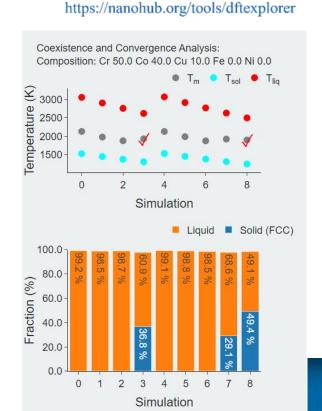

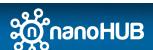